# Maximizing Your Nonprofit's Productivity with Microsoft Office 365

**Tyler Hoffman //** Digital Solutions Consultant

#### **About Me**

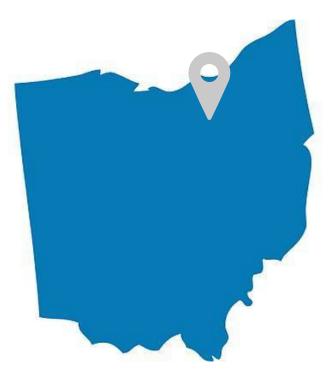

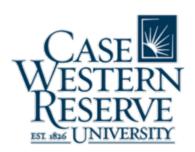

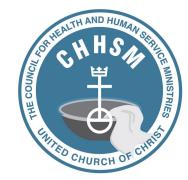

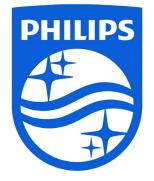

### Objective

Explore easy-to-implement strategies for getting good work done with Office 365:

- Understand its value
- Simplify your work
- Maximize your effort
- Automate your tasks

#### The Old Way...

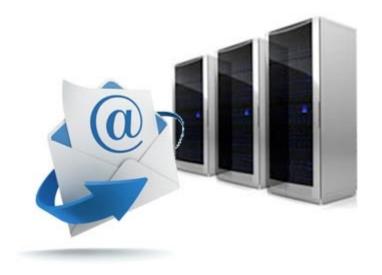

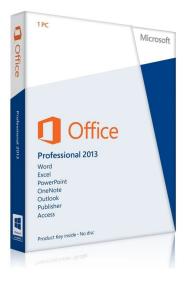

#### The New Way...

## Office 365 is an integrated experience of productivity apps and cloud services consisting of:

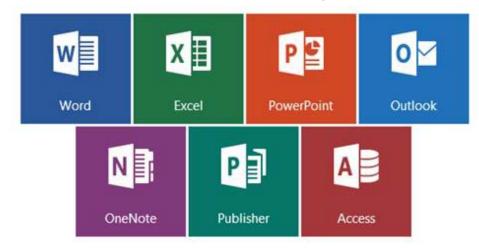

#### Traditional Office and...

#### ...**Modern** Web Tools

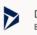

Dynamics 365 Break down the silos between your business p...

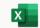

Excel Discover and connect to data, model and anal.

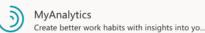

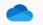

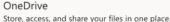

Ν

S

Forms

OneNote Capture and organize your notes across all yo ...

Create workflows between your apps, files, an...

Share and manage content, knowledge, and a...

The customizable, chat-based team workspac...

Create surveys, guizzes, and polls and easily s...

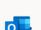

Outlook Business-class email through a rich and famili...

A simple and secure mobile chat app for work

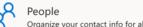

Organize your contact info for all your friends,...

Create and share interactive reports, presentat..

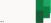

Planner Create plans, organize and assign tasks, share ..

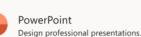

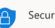

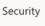

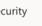

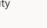

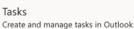

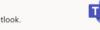

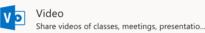

Sway

Whiteboard Ideate and collaborate on a freeform canvas d.,

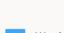

Word Bring out your best writing.

Power Automate

SharePoint

Teams

Kaizala

PowerApps Build mobile and web apps with the data your...

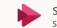

لمع

Stream Share videos of classes, meetings, presentatio..

To Do

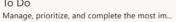

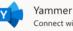

Connect with coworkers and classmates, share...

### **Advantages to Nonprofits**

- Free and discounted plans for verified 501(c)3 nonprofits
- Hosted email with varying degrees of storage:
- Increased security features to better protect data and files
- The **collaborative**, **anywhere**, **anytime** availability of the cloud
- The opportunity to cancel/replace redundant services, saving money
- **Support 24/7.** Don't have on-call IT staff? Office 365 provides 24/7 professional-level support.

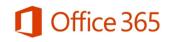

### Peace of Mind with Built-In Security

- Forces users to create strong passwords and change them on a schedule
- Includes two-factor authentication. Office 365 can require two "factors" to sign you in: a password as well as a unique code or prompt sent to your smartphone.
- Enroll devices and remotely erase them in the event they are lost or stolen.

#### ... Modern Web Tools

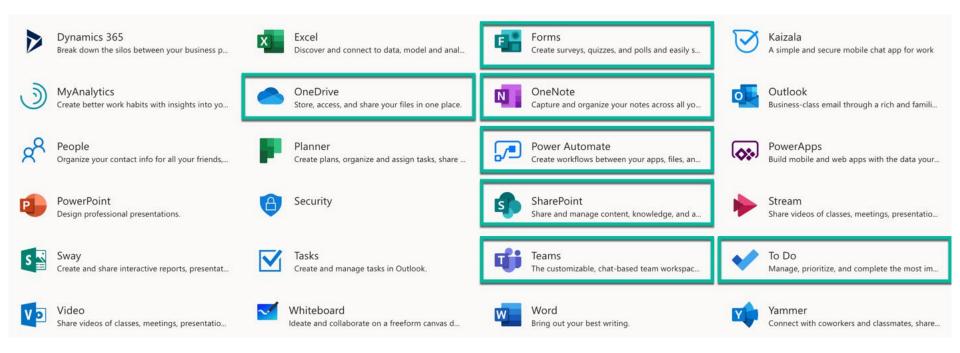

- Outlook: email, calendaring and contact management
- **OneDrive**: share files, collaborate on documents, and sync files
- SharePoint: store, share and access information online
- OneNote: free-form note-taking program for any device
- **ToDo**: quickly capture and retrieve tasks
- Forms: create surveys, quizzes, and polls, and easily see results
- Power Automate: easily create automated workflows
- **Teams**: single workspace for conversations and content

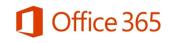

- Sync and backup your files across devices
- Software and browser-based

OneDrive

- Replaces "My Documents," "My Pictures" folders
- One to many collaboration
- Share links to files rather than attachments
- Allows for external access
- Best for **in-progress** or **private** content

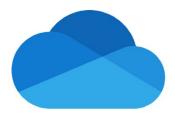

#### **SharePoint**

- Internal sites for teams
- Browser-based only
- Information sharing
  - Calendar
  - Video
  - Documents
  - Lists
- Allows for external access
- Best for **published** content

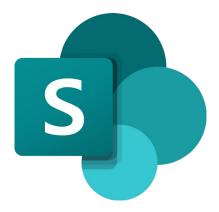

#### **OneDrive + SharePoint Scenario**

Staff member drafts new policy document.

OneDrive

Staff member shares with team for edits.

OneDrive

Staff member makes final available to all.

SharePoint

### OneDrive + SharePoint

#### Demonstration

### **OneNote Overview**

- Capture notes and information
- Access it everywhere
- Organize notes into binders, sections and pages
- Clip content from your web browser
- Add content from other Microsoft apps (Outlook)
- Easily search all your notes

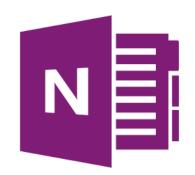

#### **OneNote Ways to Use**

OneNote gathers notes, tasks, drawings, screen clippings and other data allowing for:

- Simplified research collection
- Better meeting notes and follow-up
- Going paperless

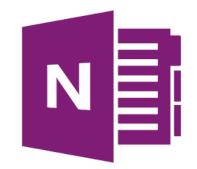

### **OneNote Web Clipper**

Add the OneNote Web Clipper to your web browser so you can save, annotate, and organize anything from the web.

- Quickly capture any webpage to OneNote, where you can easily edit, annotate, or share it.
- Reduce the clutter and clip only the article, recipe, or product information you really need.
- Access your clipped webpages on any computer, tablet, or phone even when you're offline.

→ Download at <u>onenote.com/clipper</u>

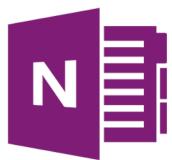

### **Office Lens Capture Your Information**

#### Office Lens

- Companion app for OneNote
- Access it everywhere
- Capture business cards, documents, whiteboards
- Import contact information directly into Outlook
- Save to OneNote, OneDrive and more
- → Download from the Apple App or Google Play Store

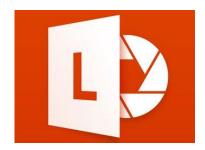

#### **Office Lens Capture Your Information**

|                                                                                                    | Retake                                                                                                    | ↓ Done                                                                       | ••••• ?                                                                                                    | 9:41 AM | 100%      |
|----------------------------------------------------------------------------------------------------|----------------------------------------------------------------------------------------------------|------------------------------------------------------------------------------|----------------------------------------------------------------------------------------------------|---------|-----------|
| Project       Schedule         Har       Ar         Mar       Pan         Aritic       Check         Aritic       Check     < | Project<br>Mar<br>DB changes<br>buffer<br>test<br>Failure<br>Investigation<br>Video<br>Planning<br>Spec<br>Writing<br>UX Pesign<br>UX + DB<br>changes<br>implementation | Schedule<br>Apr May<br>Plan<br>Check B<br>4/1 C<br>MUST<br>Review<br>(4/300) | Back         Image: Construction of the sector of the sector of the sec | int     |           |
|                                                                                                    |                                                                                                    |                                                                              |                                                                                                    |         | <u> 1</u> |

• OneNote syncs automatically with your Outlook calendar

\\\\\\\\\\

ODAOL+\*

40

Audio

Recording

Meeting

Details

Stickers

- By inserting Meeting Details in OneNote, you receive:
  - Meeting date and time

Link

Equation

- Meeting location
- Roster of invitees
- Roster of attendance (coming soon for Teams)

7 Date

Date Time

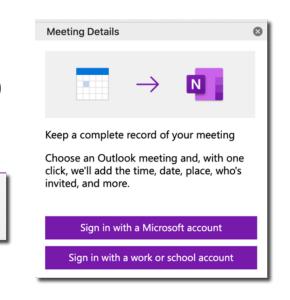

Home

Table

Insert

Draw

View

Printout Picture Screenshot

#### **OneNote Meeting Notes**

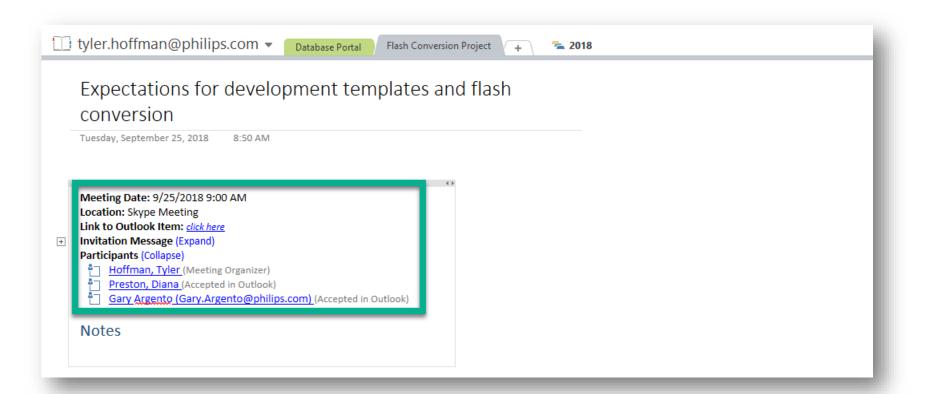

#### **OneNote**

#### Demonstration

### Microsoft ToDo

- Break tasks down into simple steps, add due dates, and set reminders to keep you on track.
- To Do is integrated with Outlook Tasks, making it easier to manage all your tasks in one place.
- Microsoft To Do is available for free, and syncs across iPhone, Android, Windows 10, and the web.
  - → Download from the Apple App or Google Play Store, or from office.com > ToDo

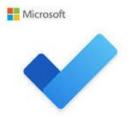

### Microsoft ToDo

#### Demonstration

### **Microsoft Forms**

- Build a form in minutes
- Create surveys, quizzes, and polls, and easily see results as they come in.
- Invite others to respond to your form using any web browser, and even on mobile devices.
- Use built-in analytics to evaluate responses as they're submitted.
- Export form data, such as quiz results, to Excel for additional analysis or grading.

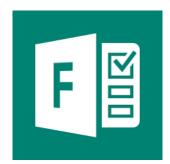

### Microsoft Forms

#### Demonstration

#### **Power Automate**

- Create and automate workflows across apps without code
- Automated workflows are called flows.
- To create a flow, specify what action should take place when a specific event occurs
- Flows can be simple or complex
- Flows can be shared and collaborated among people
- Flows run approximately every 5 minutes
- Similar to popular consumer services:
  - IFTT (If This Then That)
  - Zapier

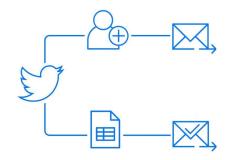

| My flows Team flows Business pro                 | ocess flows + Cre                                    | ate from blank | om template                                     | _ Import |
|--------------------------------------------------|------------------------------------------------------|----------------|-------------------------------------------------|----------|
| Name                                             | Last modified                                        |                |                                                 |          |
| Sync events from Office 365 Calendar<br>Calendar | to Google 16 hours ago                               | On             | l x                                             |          |
| When an item is created -> Create fil            | e 5 months ago                                       | Off            | R R                                             |          |
| <b>F</b><br><b>CDP 2.0</b>                       | 6 months ago                                         | On             | Ø x <sup>p</sup>                                |          |
|                                                  | You may also like                                    |                |                                                 |          |
| Send myself a<br>reminder in 10<br>minutes       | Get today's weather forecast for my current location | ema            | e Outlook.com<br>il attachments<br>our OneDrive |          |
| A                                                | *                                                    |                |                                                 |          |
| By Microsoft                                     | By Microsoft                                         |                | icrosoft Flow<br>munity                         |          |

#### **Power Automate Templates**

- Search for template by service (ex: Outlook), or
- Browse categories

| 𝒫 Search  | templates |          |        |                 |       |                     |        |               | Sort        | ed by popularity | $\sim$ |
|-----------|-----------|----------|--------|-----------------|-------|---------------------|--------|---------------|-------------|------------------|--------|
| All flows | Featured  | Approval | Button | Data collection | Email | Events and calendar | Mobile | Notifications | Productivit | y Social media   | Sync   |

#### **Power Automate Notifications**

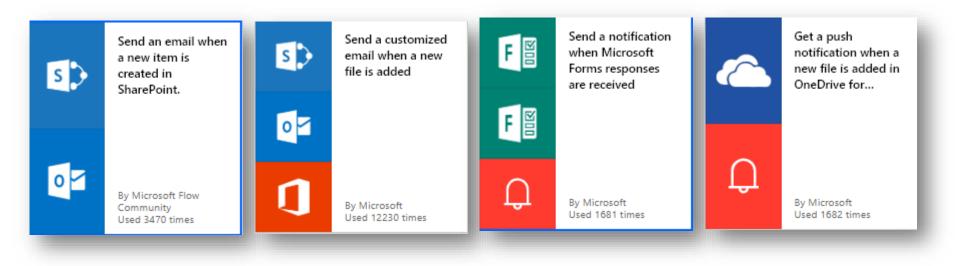

#### **Power Automate for Data Transfer**

- Use Flow to copy data between services:
  - Send email attachments to OneDrive
  - Sync events between calendars
  - Log certain email in a SharePoint list (or spreadsheet)

#### **Power Automate Example**

- Use Power Automate to sync data between two calendars.
- Ex: Copy events from your work calendar to your personal calendar to stay on top of appointments

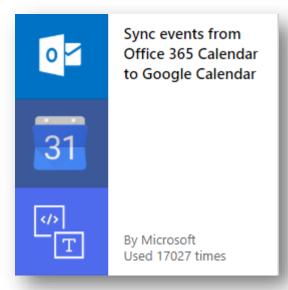

#### Sync events from Office 365 Calendar to Google Calendar

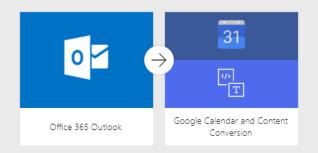

Sync changes including adding, updating and deleting from Office 365 Calendar to Google Calendar.

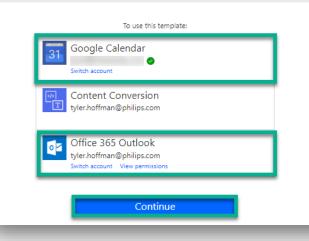

#### Sync events from Office 365 Calendar to Google Calendar

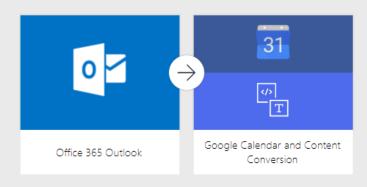

Sync changes including adding, updating and deleting from Office 365 Calendar to Google Calendar.

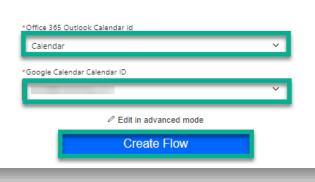

#### **Power Automate Example**

- Use Power Automate to log specified email in a SharePoint list (or spreadsheet)
- Ex: log mail in a specific folder
- Ex: log mail that is flagged for follow-up

| When an emai                | l is flagged (Preview)                                                                                    |              |
|-----------------------------|----------------------------------------------------------------------------------------------------|--------------|
| Folder                      | Inbox                                                                                                    |              |
| Show advanced options       | ~                                                                                                    |              |
|                             | (+) <b>)</b>                                                                                              |              |
| Create item                 |                                                                                                    |              |
| * Site Address              | Global E-Learning Services - https://share-<br>intra.philips.com/sites/TS1009150952582080427802/elearning | $\sim$       |
| * List Name                 | GES Weekly Support Report                                                                                 | $\sim$       |
| *Subject                    | 📴 Subject x                                                                                               |              |
| IDNumber                    |                                                                                                    |              |
| Course Code                 |                                                                                                    |              |
| Status Value                |                                                                                                    | $\sim$       |
| Email Date                  | Received Time ×                                                                                           |              |
| Body                        | 📭 Body X                                                                                                  |              |
| Developer Assigned<br>Value |                                                                                                    | $\checkmark$ |
| General Comments            |                                                                                                    |              |
| Solution                    |                                                                                                    |              |
| Resolved Date               |                                                                                                    |              |
| Show advanced options       | ~                                                                                                    |              |
| 1000                        |                                                                                                    |              |

| + Net                                             | ev 🚺 Export to Excel e <sup>r/a</sup> Flow $\vee$ 🐟 PowerApps $\vee$    | v ···    |           |                                                                                                    |        |
|---------------------------------------------------|-------------------------------------------------------------------------|----------|-----------|----------------------------------------------------------------------------------------------------|--------|
| ibrary<br>ation Dashbo<br>as of May 17,           | RE: AW9073 RE: Project ready to be p                                    | Resolved | 3/12/2018 | Hey Tyler Here you go! Greetings Sander<br>Please use the following link to access the<br>directory:<br>file:\\\\/uylehvitrdnabv1.storage.philips.com\file<br>droplet\20180319-                                                  | May 23 |
| ions: Using Sha<br>ask Tracker<br>onversion Proje | RE: XD9933 Final Version                                                | Resolved | 3/12/2018 | Hello Tyler You are correct the existing XD9933T exam will                                                                                                    | May 23 |
| Documents eekly Support R g Recordings            | Project ready to be published CMS90 i i i i i i i i i i i i i i i i i i | Resolved | 3/8/2018  | Hi GES Publisher. A Project from the<br>Netherlands has been completed and can now<br>be published. See attachment CSIP level is 1 as<br>checked by Gary Please use the following link<br>to access the directory:               | May 23 |
| Storage Clean<br>I Feedback                       | RE: Updated Report: CMS9135 Projec                                      | Resolved | 3/9/2018  | Hi Tyler, I have the suspicion the arrow sions have                                                                                                    | May 23 |
|                                                   | Project ready to be published US9098                                    | Resolved | 3/8/2018  | Hi GES Publisher. A Project from the<br>Netherlands has been completed and can now<br>be published. See attachment Please use the<br>following link to access the directory<br>file:\\\\nlyehvitrdnabv1.storage.philips.com\file | May 23 |
|                                                   | Project ready to be published US9098                                    | Resolved | 3/8/2018  | Hi GES Publisher. A Project from the<br>Netherlands has been completed and can now<br>be published. See attachment Please use the<br>following link to access the directory<br>file:\W.rlyehvitrdnabv1.storage.philips.com\file  | May 23 |
| lassic SharePoint                                 | Project ready to be published XD0732                                    | Resolved | 3/14/2018 | Hi Diana, XD0732 is ready to be published. It<br>was peer reviewed by Tim. I have placed a                                                                                                    | May 23 |

### **Microsoft Teams**

- Get your team on the same page with group chat, online meetings, calling, and web conferencing.
- Collaborate on files with built-in Office 365 apps like Word, Excel, PowerPoint, and SharePoint.
- Add in your favorite Microsoft apps and thirdparty services to keep the business moving forward.

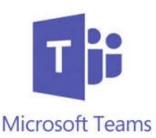

#### **Microsoft Teams**

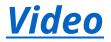

### **Staying in Touch**

#### **Tyler Hoffman**

Digital Solutions Consultant <u>tyler@bitstobites.com</u> <u>LinkedIn.com/in/tylerehoffman</u>